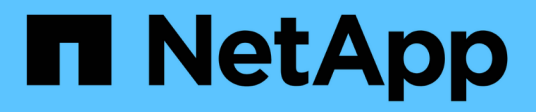

# **Gestionar cargas de trabajo**

Active IQ Unified Manager 9.8

NetApp April 16, 2024

This PDF was generated from https://docs.netapp.com/es-es/active-iq-unified-manager-98/apiautomation/concept-viewing-workloads.html on April 16, 2024. Always check docs.netapp.com for the latest.

# **Tabla de contenidos**

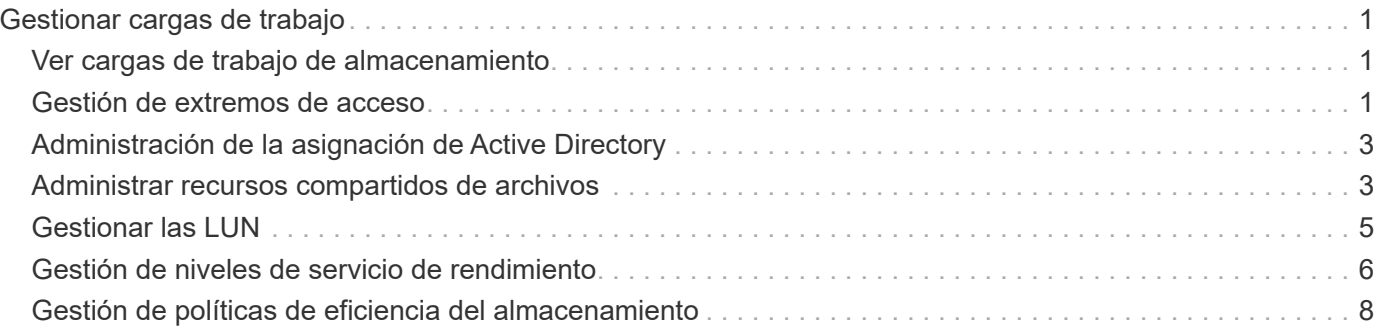

# <span id="page-2-0"></span>**Gestionar cargas de trabajo**

Las API descritas aquí abarcan varias funciones de administración del almacenamiento, como ver las cargas de trabajo de almacenamiento, crear LUN y recursos compartidos de archivos, gestionar niveles de servicio de rendimiento y políticas de eficiencia del almacenamiento y asignar las políticas en cargas de trabajo de almacenamiento.

# <span id="page-2-1"></span>**Ver cargas de trabajo de almacenamiento**

Las API que se enumeran aquí le permiten ver una lista consolidada de cargas de trabajo de almacenamiento para todos los clústeres ONTAP en su centro de datos. Las API también proporcionan una vista de resumen del número de cargas de trabajo de almacenamiento aprovisionadas en el entorno de Active IQ Unified Manager, y sus estadísticas de capacidad y rendimiento (IOPS).

### **Ver cargas de trabajo de almacenamiento**

Puede usar el siguiente método para ver todas las cargas de trabajo de almacenamiento de todos los clústeres del centro de datos. Para obtener información sobre el filtrado de la respuesta en función de columnas específicas, consulte la documentación de referencia de API disponible en la instancia de Unified Manager.

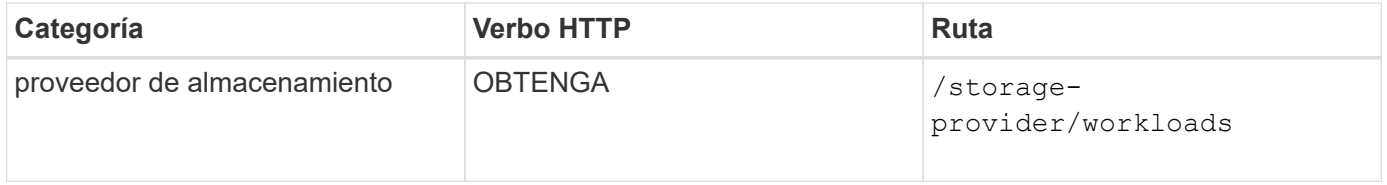

### **Ver resumen de las cargas de trabajo de almacenamiento**

Puede utilizar el siguiente método para evaluar la capacidad utilizada, la capacidad disponible, los IOPS usados, las IOPS disponibles y el número de cargas de trabajo de almacenamiento gestionadas por cada nivel de servicio de rendimiento. Las cargas de trabajo de almacenamiento que se muestran pueden ser para cualquier LUN, recurso compartido de archivos NFS o recurso compartido CIFS. La API proporciona información general sobre las cargas de trabajo de almacenamiento, una descripción general de las cargas de trabajo de almacenamiento aprovisionadas por Unified Manager, una información general sobre centros de datos, una descripción general de todo, usado y el espacio y las IOPS disponibles en el centro de datos, en términos de niveles de servicio de rendimiento asignados. La información que se recibe en respuesta a esta API se utiliza para completar la consola en la interfaz de usuario de Unified Manager.

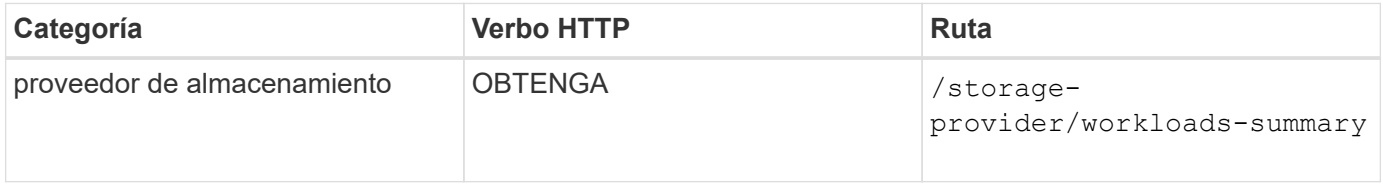

# <span id="page-2-2"></span>**Gestión de extremos de acceso**

Necesita crear extremos de acceso o interfaces lógicas (LIF), que se necesitan para

aprovisionar las máquinas virtuales de almacenamiento (SVM), las LUN y los recursos compartidos de archivos. Puede ver, crear, modificar y eliminar los extremos de acceso de las SVM, las LUN o los recursos compartidos de archivos en el entorno de Active IQ Unified Manager.

#### **Ver extremos de acceso**

Se puede ver una lista de extremos de acceso en el entorno de Unified Manager mediante el siguiente método. Para consultar una lista de extremos de acceso de una SVM, una LUN o un recurso compartido de archivos concretos, debe introducir el identificador único de la SVM, la LUN o el recurso compartido de archivos. También es posible introducir la clave de extremo de acceso única para recuperar los detalles del extremo de acceso en particular.

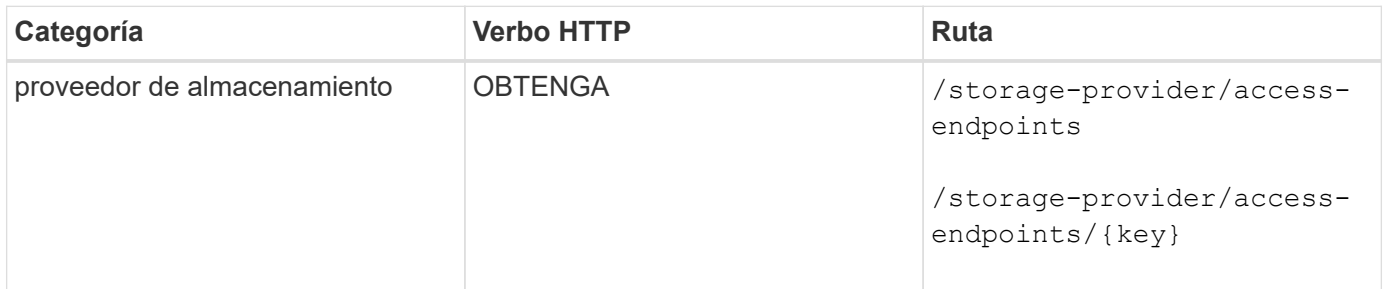

### **Agregar extremos de acceso**

Puede crear extremos de acceso personalizados y asignarle propiedades necesarias. Debe introducir los detalles del extremo de acceso que desea crear como parámetros de entrada. Puede usar esta API, o la interfaz de línea de comandos de System Manager o ONTAP para crear un extremo de acceso en cada nodo. Tanto las direcciones IPv4 como IPv6 son compatibles con la creación de extremos de acceso.

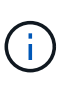

Debe configurar su SVM con una cantidad mínima de extremos de acceso por nodo para que el aprovisionamiento se realice correctamente de LUN y recursos compartidos de archivos. Debe configurar su SVM con al menos dos extremos de acceso por nodo, uno que admita CIFS y/o el protocolo NFS, otro que admita el protocolo iSCSI o FCP.

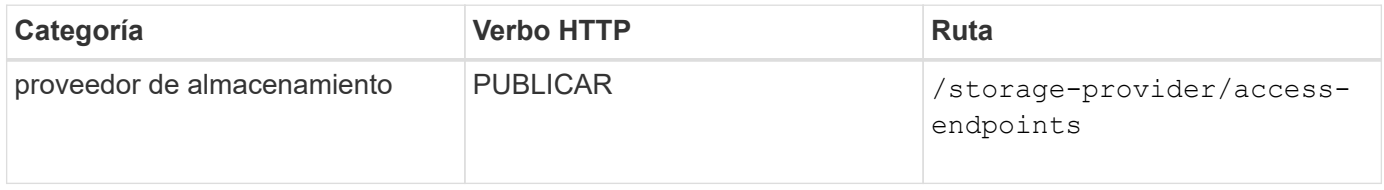

#### **Eliminar extremos de acceso**

Puede eliminar un extremo de acceso específico mediante el siguiente método. Debe proporcionar la clave de extremo de acceso como parámetro de entrada para eliminar un extremo de acceso determinado.

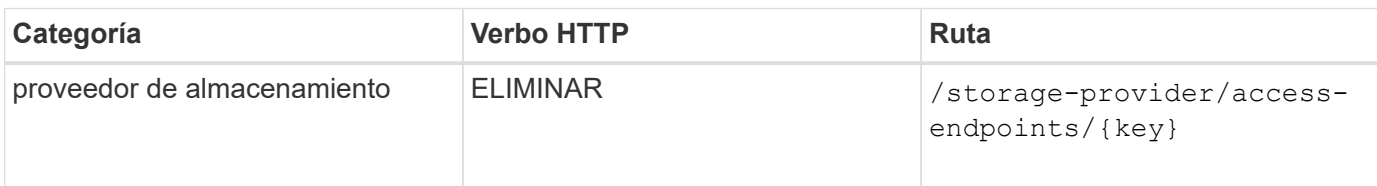

## **Modificar los extremos de acceso**

Puede modificar un extremo de acceso y actualizar sus propiedades mediante el método siguiente. Debe proporcionar la clave de extremo de acceso para modificar un extremo de acceso determinado. También debe introducir la propiedad que desea actualizar junto con su valor.

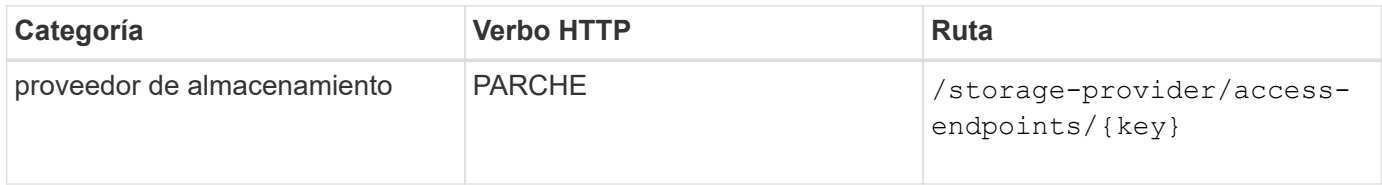

# <span id="page-4-0"></span>**Administración de la asignación de Active Directory**

Puede utilizar las API que aparecen aquí para gestionar las asignaciones de Active Directory en la SVM que se necesitan para aprovisionar recursos compartidos de CIFS en las SVM. Es necesario configurar las asignaciones de Active Directory para asignar las SVM con ONTAP.

### **Ver las asignaciones de Active Directory**

Puede ver los detalles de configuración de las asignaciones de Active Directory para una SVM mediante el siguiente método. Para ver las asignaciones de Active Directory en una SVM, debe introducir la clave de SVM. Para consultar los detalles de una asignación concreta, debe introducir la clave de asignación.

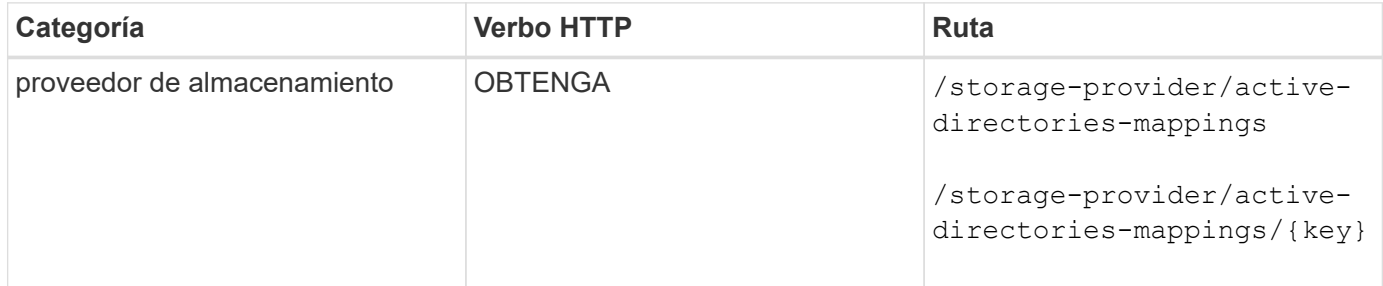

### **Agregue la asignación de Active Directory**

Puede crear asignaciones de Active Directory en una SVM mediante el método siguiente. Como parámetros de entrada, debe introducir los detalles de asignación.

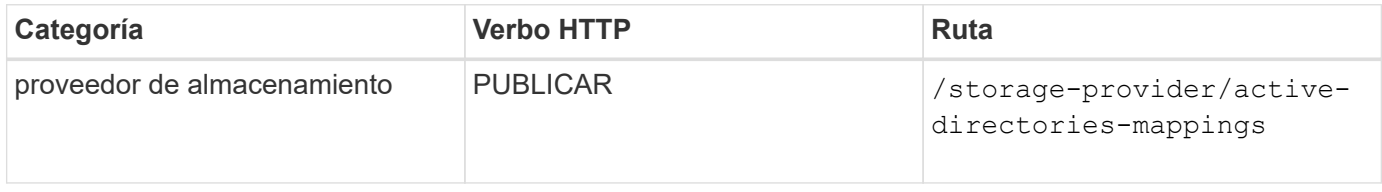

# <span id="page-4-1"></span>**Administrar recursos compartidos de archivos**

Puede utilizar el /storage-provider/file-shares API para ver, añadir, modificar y eliminar los volúmenes compartidos de archivos CIFS y NFS en su entorno de centro de datos.

Antes de aprovisionar los volúmenes de recursos compartidos de archivos, asegúrese de que la SVM se haya creado y aprovisionado con los protocolos compatibles. Si va a asignar niveles de servicio de rendimiento (PSLs) o políticas de eficiencia del almacenamiento (PEPs) durante el aprovisionamiento, se deben crear los PSLs o PES antes de crear los recursos compartidos de archivos.

#### **Ver recursos compartidos de archivos**

Puede usar el siguiente método para ver los volúmenes para compartir archivos disponibles en el entorno de Unified Manager. Cuando añadió un clúster ONTAP como origen de datos en Active IQ Unified Manager, las cargas de trabajo de almacenamiento para esos clústeres se añaden automáticamente a la instancia de Unified Manager. Esta API recupera los recursos compartidos de archivos de forma automática y manual se añaden a la instancia de Unified Manager. Para ver los detalles de un recurso compartido de archivos específico, ejecute esta API con la clave de recurso compartido de archivos.

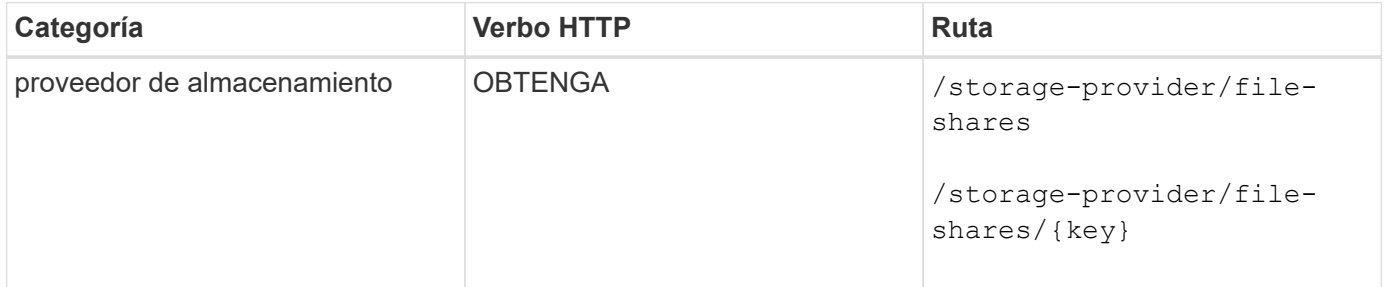

#### **Agregar recursos compartidos de archivos**

Puede utilizar el siguiente método para añadir recursos compartidos de archivos CIFS y NFS en la SVM. Debe introducir los detalles del recurso compartido de archivos que desea crear como parámetros de entrada. No se puede usar esta API para añadir volúmenes de FlexGroup.

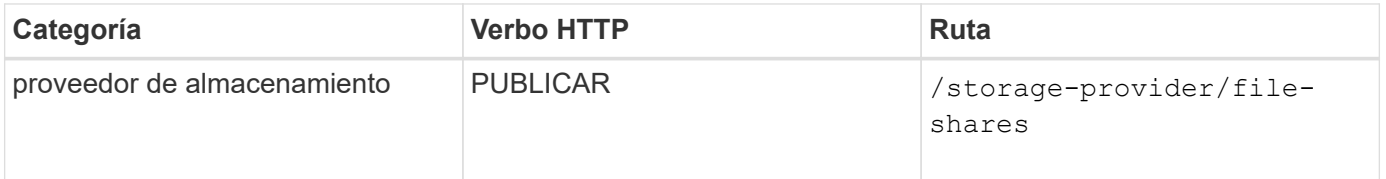

En función de si se proporcionan los parámetros de la lista de control de acceso (ACL) o los parámetros de la política de exportación, se crean los recursos compartidos de archivos CIFS o NFS. Si no se proporcionan los valores para los parámetros ACL, no se crean los recursos compartidos de CIFS y los recursos compartidos de NFS se crean de forma predeterminada, proporcionando acceso a todos.

**Creación de volúmenes de protección de datos**: Cuando se agregan recursos compartidos de archivos a la SVM, el tipo de volumen que está montado, por defecto, es rw (lectura y escritura). Para crear volúmenes de protección de datos (DP), especifique dp como valor para type parámetro.

#### **Eliminar recursos compartidos de archivos**

Puede utilizar el siguiente método para eliminar un recurso compartido de archivos específico. Es necesario introducir la clave de recurso compartido de archivos como parámetro de entrada para eliminar un recurso compartido de archivos concreto.

Ĥ.

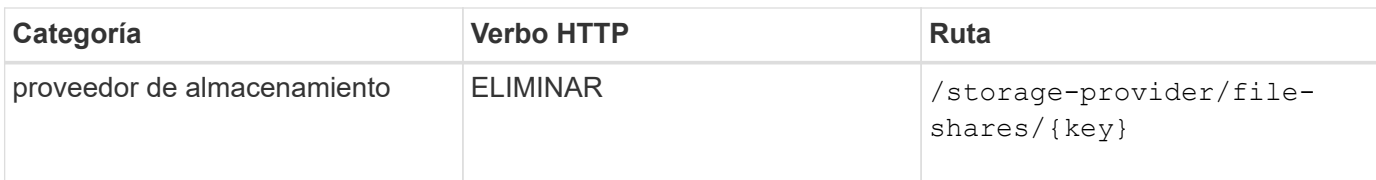

### **Modificar recursos compartidos de archivos**

Puede utilizar el método siguiente para modificar un recurso compartido de archivos y actualizar sus propiedades.

Debe proporcionar la clave de recurso compartido de archivos para modificar un recurso compartido de archivos concreto. Además, debe introducir la propiedad que desea actualizar junto con su valor.

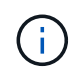

Tenga en cuenta que sólo puede actualizar una propiedad en una única invocación de esta API. Para varias actualizaciones, debe ejecutar esta API tantas veces.

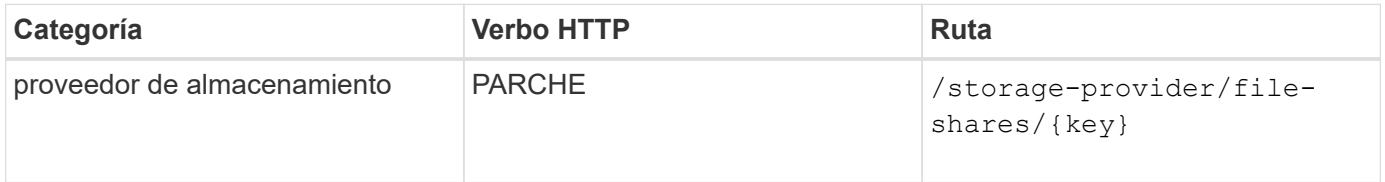

# <span id="page-6-0"></span>**Gestionar las LUN**

Puede utilizar el /storage-provider/luns API para ver, agregar, modificar y eliminar las LUN en su entorno de centro de datos.

Antes de aprovisionar las LUN, asegúrese de que la SVM se ha creado y aprovisionado con los protocolos compatibles. Si va a asignar niveles de servicio de rendimiento (PSU) o políticas de eficiencia del almacenamiento (SUP) durante el aprovisionamiento, deben crearse los PSLs o SUP antes de crear la LUN.

# **Ver las LUN**

Puede utilizar el siguiente método para ver las LUN en su entorno de Unified Manager. Cuando añadió un clúster ONTAP como origen de datos en Active IQ Unified Manager, las cargas de trabajo de almacenamiento para esos clústeres se añaden automáticamente a la instancia de Unified Manager. Esta API recupera todas las LUN se añaden de forma automática y manual a su instancia de Unified Manager. Para ver los detalles de una LUN específica, ejecute esta API con la clave LUN.

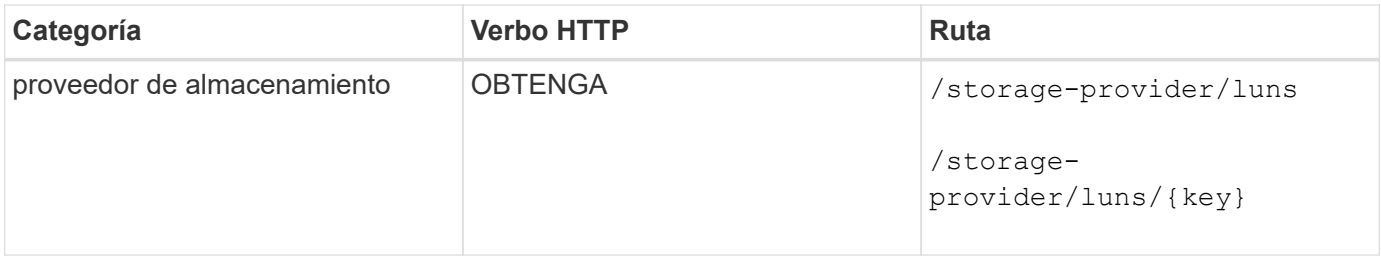

# **Añada LUN**

Puede usar el método siguiente para añadir LUN a las SVM.

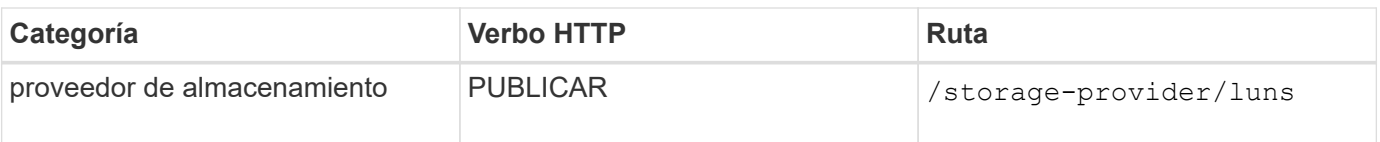

 $\left( \begin{matrix} 1 \end{matrix} \right)$ 

En la solicitud curl, si proporciona un valor para el parámetro opcional volume name  $taq$  En la entrada, se utiliza ese valor mientras se asigna un nombre al volumen durante la creación de la LUN. Esta etiqueta permite buscar el volumen fácilmente. Si se proporciona la clave de volumen en la solicitud, se omite el etiquetado.

# **Eliminar las LUN**

Puede utilizar el siguiente método para eliminar una LUN específica. Debe proporcionar la clave de LUN para eliminar una LUN determinada.

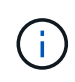

Si ha creado un volumen en ONTAP y, a continuación, ha aprovisionado LUN a través de Unified Manager en ese volumen, cuando elimina todas las LUN con esta API, el volumen también se elimina del clúster de ONTAP.

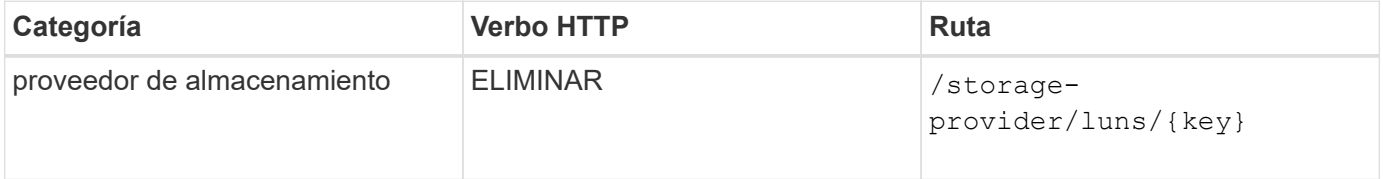

### **Modifique las LUN**

Puede utilizar el siguiente método para modificar una LUN y actualizar sus propiedades. Debe proporcionar la clave LUN para modificar una LUN determinada. También debe introducir la propiedad LUN que desea actualizar, junto con su valor. Para actualizar los arrays LUN mediante esta API, debería revisar las recomendaciones de la sección ""recomendaciones para utilizar las API"".

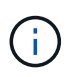

Sólo puede actualizar una propiedad en una única invocación de esta API. Para varias actualizaciones, debe ejecutar esta API tantas veces.

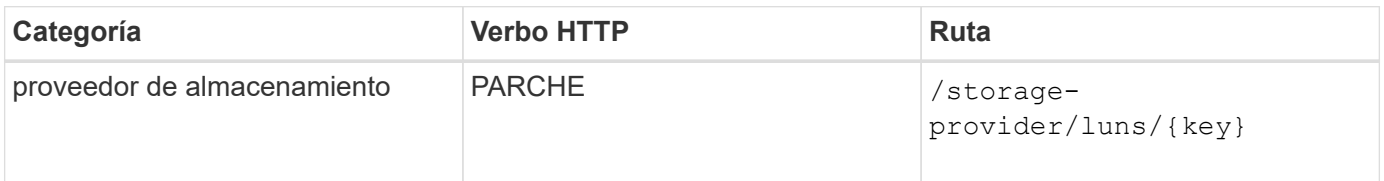

# <span id="page-7-0"></span>**Gestión de niveles de servicio de rendimiento**

Puede ver, crear, modificar y eliminar niveles de servicio de rendimiento usando las API del proveedor de almacenamiento para su Active IQ Unified Manager.

### **Ver los niveles de servicio de rendimiento**

Puede utilizar el siguiente método para ver los niveles de servicio de rendimiento para asignarles a cargas de trabajo de almacenamiento. La API enumera todos los niveles de servicio de rendimiento definidos por el

sistema y creados por el usuario, y recupera los atributos de todos los niveles de servicio de rendimiento. Si desea consultar un nivel de servicio de rendimiento específico, debe introducir el ID único del nivel de servicio de rendimiento para recuperar los detalles.

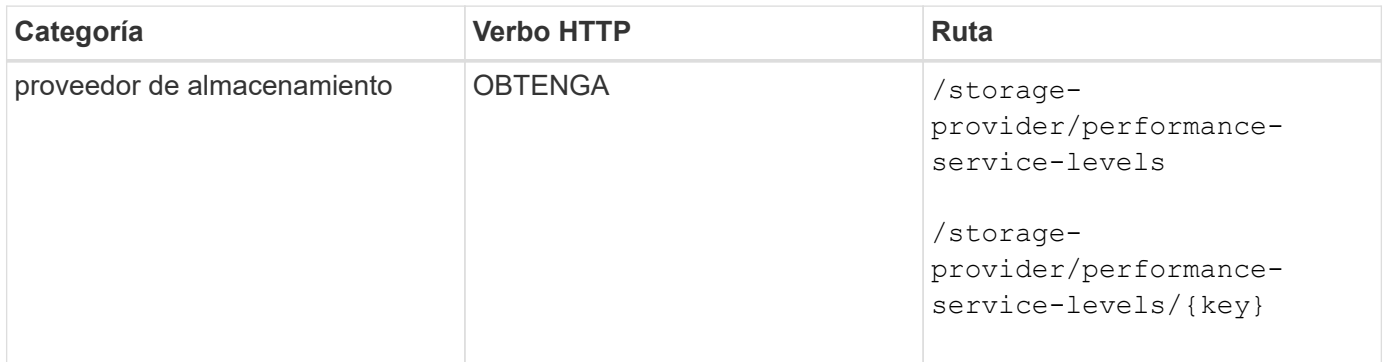

#### **Agregue niveles de servicio de rendimiento**

Puede utilizar el siguiente método para crear niveles de servicio de rendimiento personalizados y asignarles a sus cargas de trabajo de almacenamiento si los niveles de servicio de rendimiento definidos por el sistema no cumplen los objetivos de nivel de servicio requeridos para las cargas de trabajo de almacenamiento. Introduzca los detalles para el nivel de servicio de rendimiento que desea crear. Para las propiedades de IOPS, asegúrese de introducir un rango válido de valores.

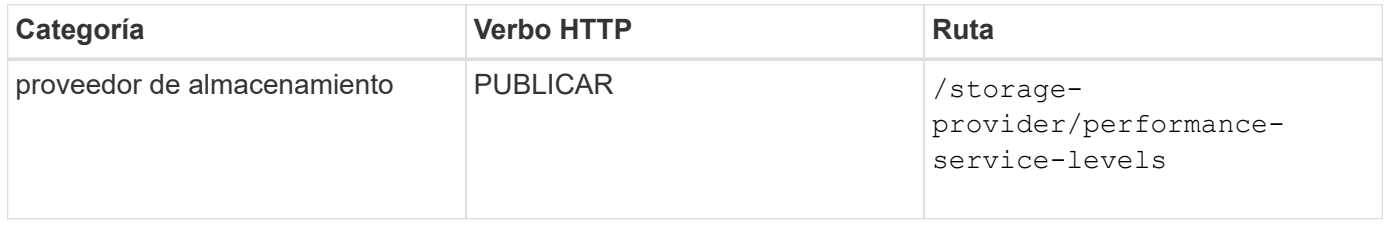

### **Elimine niveles de servicio de rendimiento**

Puede utilizar el método siguiente para eliminar un nivel de servicio de rendimiento específico. No es posible eliminar un nivel de servicio de rendimiento si se asigna a una carga de trabajo o si es el único nivel de servicio de rendimiento disponible. Debe proporcionar el ID único del nivel de servicio de rendimiento como parámetro de entrada para eliminar un nivel de servicio de rendimiento determinado.

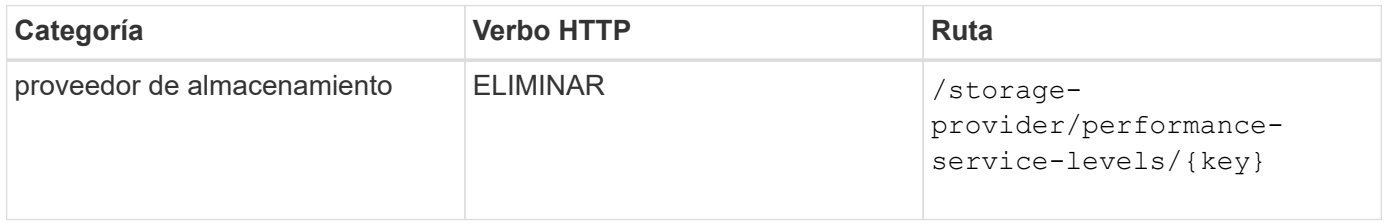

### **Modifique los niveles de servicio de rendimiento**

Puede utilizar el método siguiente para modificar un nivel de servicio de rendimiento y actualizar sus propiedades. No es posible modificar un nivel de servicio de rendimiento definido por el sistema o asignado a una carga de trabajo. Debe proporcionar el ID único de para modificar un nivel de servicio de rendimiento determinado. También debe introducir la propiedad IOPS que desea actualizar, junto con un valor válido.

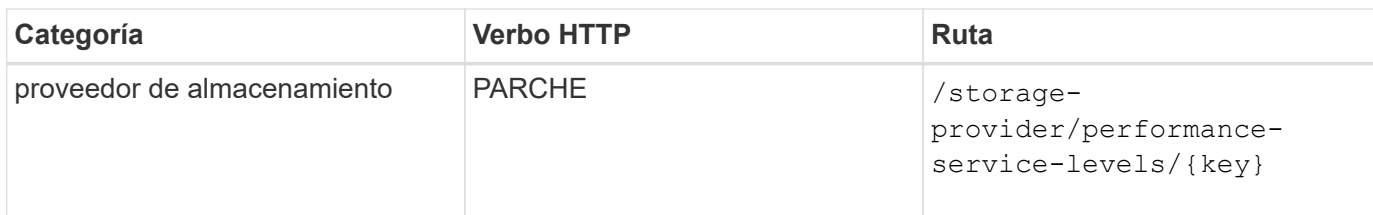

#### **Ver las capacidades de agregado en función de los niveles de servicio de rendimiento**

Puede utilizar el siguiente método para consultar las funcionalidades de agregado en función de los niveles de servicio de rendimiento. Esta API muestra la lista de agregados disponibles en el centro de datos e indica las funcionalidades en cuanto a los niveles de servicio de rendimiento que pueden admitir estos agregados. Al aprovisionar cargas de trabajo en un volumen, puede ver la funcionalidad de un agregado para admitir un nivel de servicio de rendimiento en particular y aprovisionar cargas de trabajo en función de esa funcionalidad. Su capacidad para especificar el agregado solo está disponible cuando se aprovisiona una carga de trabajo mediante API. Esta funcionalidad no está disponible en la interfaz de usuario web de Unified Manager.

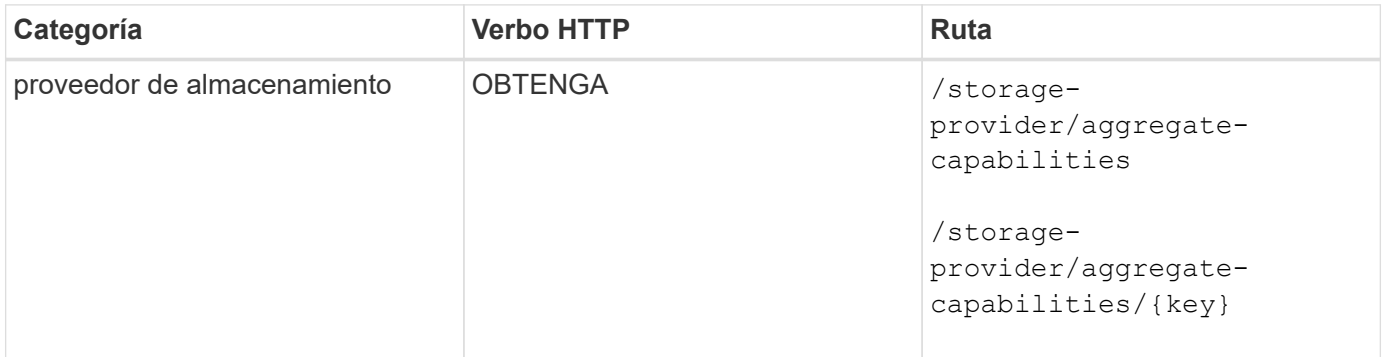

# <span id="page-9-0"></span>**Gestión de políticas de eficiencia del almacenamiento**

Puede ver, crear, modificar y eliminar políticas de eficiencia del almacenamiento usando las API del proveedor de almacenamiento.

Tenga en cuenta lo siguiente:

- No es obligatorio asignar una política de eficiencia de almacenamiento al crear una carga de trabajo en Unified Manager.
- No es posible anular la asignación de una política de eficiencia del almacenamiento de una carga de trabajo después de asignarla una política.
- Si una carga de trabajo tiene algunos valores de configuración de almacenamiento especificados en los volúmenes de ONTAP, como la deduplicación y la compresión, esta configuración puede sobrescribirse en la configuración especificada en la Política de eficiencia del almacenamiento que se aplica al añadir las cargas de trabajo de almacenamiento en Unified Manager.

### **Consulte las políticas de eficiencia del almacenamiento**

Puede utilizar el siguiente método para ver las políticas de eficiencia del almacenamiento antes de asignarles cargas de trabajo de almacenamiento. Esta API enumera todas las políticas de eficiencia del almacenamiento definidas por el sistema y creadas por el usuario, y recupera los atributos de todas las políticas de eficiencia

ĴΓ.

del almacenamiento. Si desea consultar una Política de eficiencia de almacenamiento específica, debe introducir el ID único de la política para recuperar sus detalles.

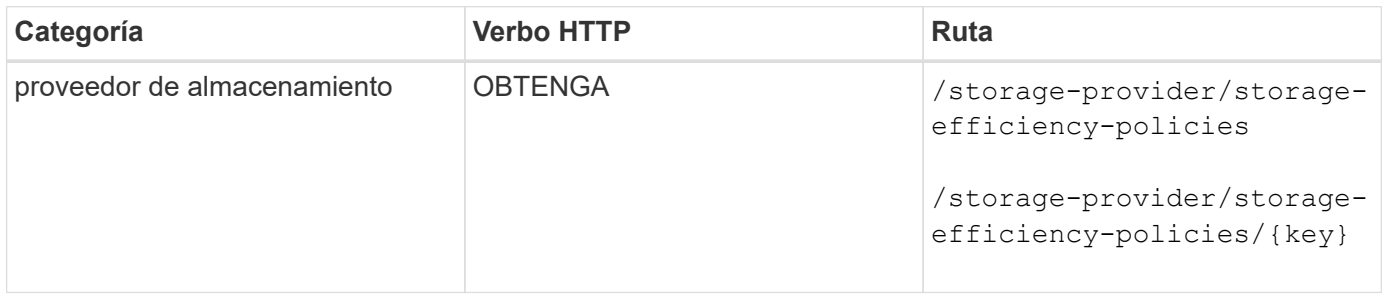

#### **Añada políticas de eficiencia del almacenamiento**

Puede utilizar el siguiente método para crear políticas de eficiencia del almacenamiento personalizadas y asignarlas a sus cargas de trabajo de almacenamiento si las políticas definidas por el sistema no cumplen los requisitos de aprovisionamiento para las cargas de trabajo de almacenamiento. Introduzca los detalles de la Política de eficiencia del almacenamiento que desea crear como parámetros de entrada.

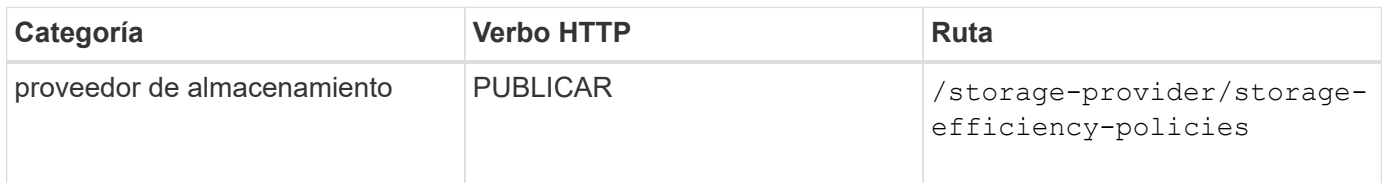

#### **Eliminar políticas de eficiencia del almacenamiento**

Puede utilizar el siguiente método para eliminar una directiva de eficiencia del almacenamiento específica. No puede eliminar una Política de eficiencia del almacenamiento si se asigna a una carga de trabajo o si es la única Política de eficiencia del almacenamiento disponible. Debe proporcionar el ID único de la Política de eficiencia del almacenamiento como parámetro de entrada para eliminar una determinada Política de eficiencia del almacenamiento.

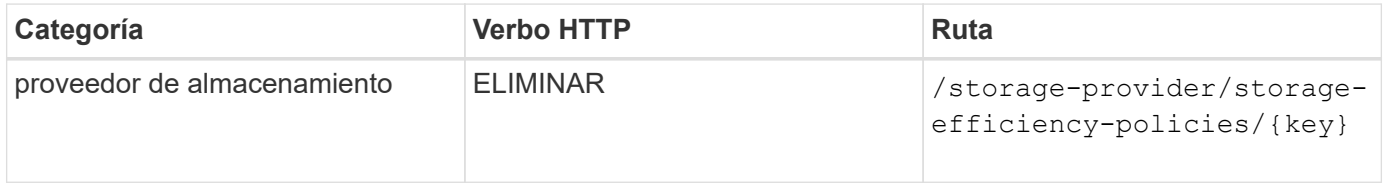

#### **Modificar las políticas de eficiencia del almacenamiento**

Puede utilizar el método siguiente para modificar una Política de eficiencia del almacenamiento y actualizar sus propiedades. No es posible modificar una Política de eficiencia del almacenamiento que esté definida por el sistema o que se asigne a una carga de trabajo. Debe proporcionar el ID exclusivo de la normativa de eficiencia del almacenamiento para modificar una determinada política de eficiencia del almacenamiento. Además, debe proporcionar la propiedad que desea actualizar, junto con su valor.

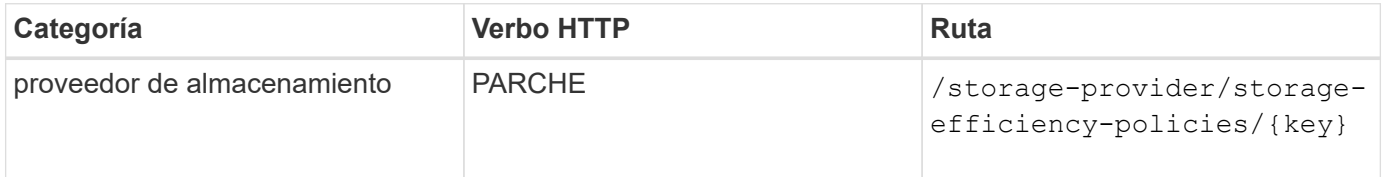

#### **Información de copyright**

Copyright © 2024 NetApp, Inc. Todos los derechos reservados. Imprimido en EE. UU. No se puede reproducir este documento protegido por copyright ni parte del mismo de ninguna forma ni por ningún medio (gráfico, electrónico o mecánico, incluidas fotocopias, grabaciones o almacenamiento en un sistema de recuperación electrónico) sin la autorización previa y por escrito del propietario del copyright.

El software derivado del material de NetApp con copyright está sujeto a la siguiente licencia y exención de responsabilidad:

ESTE SOFTWARE LO PROPORCIONA NETAPP «TAL CUAL» Y SIN NINGUNA GARANTÍA EXPRESA O IMPLÍCITA, INCLUYENDO, SIN LIMITAR, LAS GARANTÍAS IMPLÍCITAS DE COMERCIALIZACIÓN O IDONEIDAD PARA UN FIN CONCRETO, CUYA RESPONSABILIDAD QUEDA EXIMIDA POR EL PRESENTE DOCUMENTO. EN NINGÚN CASO NETAPP SERÁ RESPONSABLE DE NINGÚN DAÑO DIRECTO, INDIRECTO, ESPECIAL, EJEMPLAR O RESULTANTE (INCLUYENDO, ENTRE OTROS, LA OBTENCIÓN DE BIENES O SERVICIOS SUSTITUTIVOS, PÉRDIDA DE USO, DE DATOS O DE BENEFICIOS, O INTERRUPCIÓN DE LA ACTIVIDAD EMPRESARIAL) CUALQUIERA SEA EL MODO EN EL QUE SE PRODUJERON Y LA TEORÍA DE RESPONSABILIDAD QUE SE APLIQUE, YA SEA EN CONTRATO, RESPONSABILIDAD OBJETIVA O AGRAVIO (INCLUIDA LA NEGLIGENCIA U OTRO TIPO), QUE SURJAN DE ALGÚN MODO DEL USO DE ESTE SOFTWARE, INCLUSO SI HUBIEREN SIDO ADVERTIDOS DE LA POSIBILIDAD DE TALES DAÑOS.

NetApp se reserva el derecho de modificar cualquiera de los productos aquí descritos en cualquier momento y sin aviso previo. NetApp no asume ningún tipo de responsabilidad que surja del uso de los productos aquí descritos, excepto aquello expresamente acordado por escrito por parte de NetApp. El uso o adquisición de este producto no lleva implícita ninguna licencia con derechos de patente, de marcas comerciales o cualquier otro derecho de propiedad intelectual de NetApp.

Es posible que el producto que se describe en este manual esté protegido por una o más patentes de EE. UU., patentes extranjeras o solicitudes pendientes.

LEYENDA DE DERECHOS LIMITADOS: el uso, la copia o la divulgación por parte del gobierno están sujetos a las restricciones establecidas en el subpárrafo (b)(3) de los derechos de datos técnicos y productos no comerciales de DFARS 252.227-7013 (FEB de 2014) y FAR 52.227-19 (DIC de 2007).

Los datos aquí contenidos pertenecen a un producto comercial o servicio comercial (como se define en FAR 2.101) y son propiedad de NetApp, Inc. Todos los datos técnicos y el software informático de NetApp que se proporcionan en este Acuerdo tienen una naturaleza comercial y se han desarrollado exclusivamente con fondos privados. El Gobierno de EE. UU. tiene una licencia limitada, irrevocable, no exclusiva, no transferible, no sublicenciable y de alcance mundial para utilizar los Datos en relación con el contrato del Gobierno de los Estados Unidos bajo el cual se proporcionaron los Datos. Excepto que aquí se disponga lo contrario, los Datos no se pueden utilizar, desvelar, reproducir, modificar, interpretar o mostrar sin la previa aprobación por escrito de NetApp, Inc. Los derechos de licencia del Gobierno de los Estados Unidos de América y su Departamento de Defensa se limitan a los derechos identificados en la cláusula 252.227-7015(b) de la sección DFARS (FEB de 2014).

#### **Información de la marca comercial**

NETAPP, el logotipo de NETAPP y las marcas que constan en <http://www.netapp.com/TM>son marcas comerciales de NetApp, Inc. El resto de nombres de empresa y de producto pueden ser marcas comerciales de sus respectivos propietarios.